# УКМ 4. Весы MERTECH M-ER 221F

### Инструкция по переключению протокола на весах M-ER 221F от MERTECH

Для корректной работы весов, необходимо выбрать протокол 1-CAS-M(passive).

Для выбора протокола передачи данных, нужно выполнить следующие действия:

1. На выключенных весах необходимо нажать удерживать клавишу «ФИКС», а после этого – включить весы.

2. Весы включатся, на дисплее отобразится пункт сервисного меню. Далее нужно нажимать клавишу «ЕД» до появления на дисплее надписи «P-XXX», где XXX может принимать два значения:

- CAS протокол CAS-М модифицированный, совместим с протоколами CAS AD;
- POS Протокол POS2-М модифицированный, совместим с протоколами Штрих POS2 и BM100.

Для изменения значения нужно воспользоваться клавишей «-0-». Для сохранения изменений потребуется выключить весы.

Если не удалось изменить протокол весов при помощи данной инструкции, рекомендуем обратиться к соответствующему пункту в полном руководстве по эксплуатации весов или в техническую службу компании MERTE CH по адресу: <https://mertech.ru/contact-us/>или по телефону:+7 (800) 333-00-14.

## Настройка УКМ 4 для работы с весами

Весы работают по протоколу CAS-M в комбинации с кассовым ПО УКМ 4 (не ниже 113 версии) на базе ОС RedHat, ОС Ubuntu и ОС Windows.

Настройка выполняется в разделе кассового сервера Настройка сервера и оборудования – Оборудование ККМ – Оборудование (вкладка слева), где нужно выбрать интересующую конфигурацию, кликнув по ее названию:

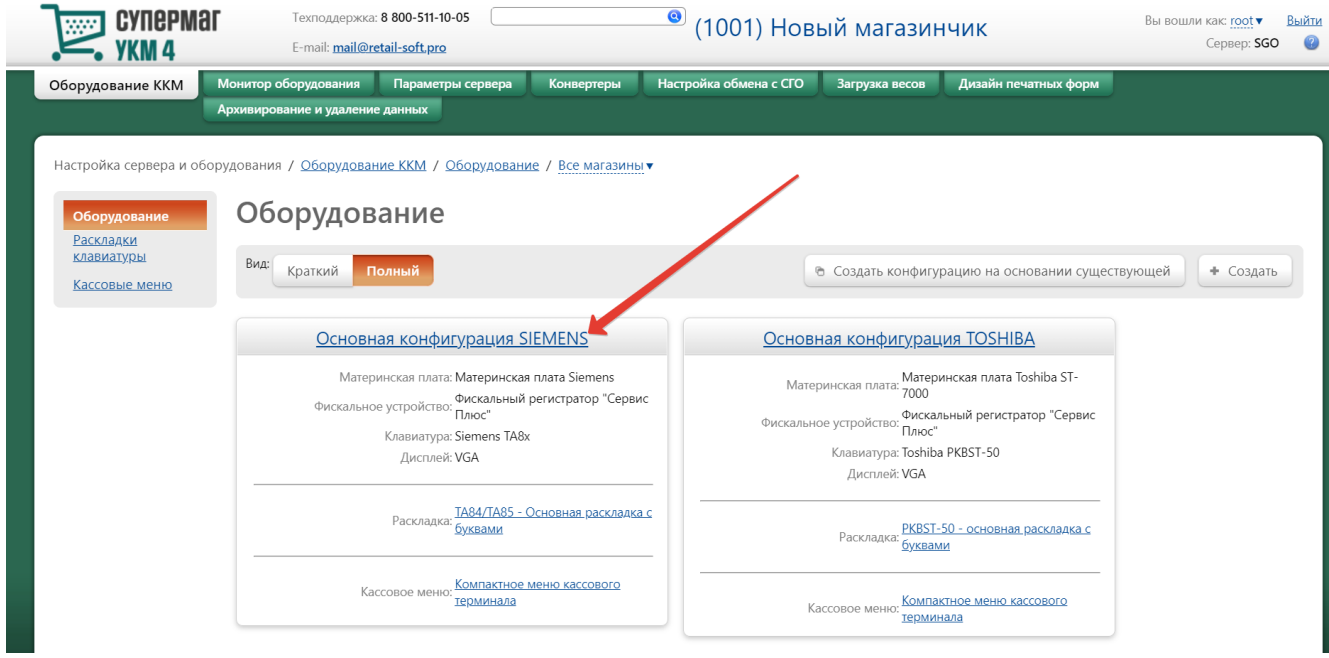

На открывшейся странице надо нажать кнопку Подключить устройство:

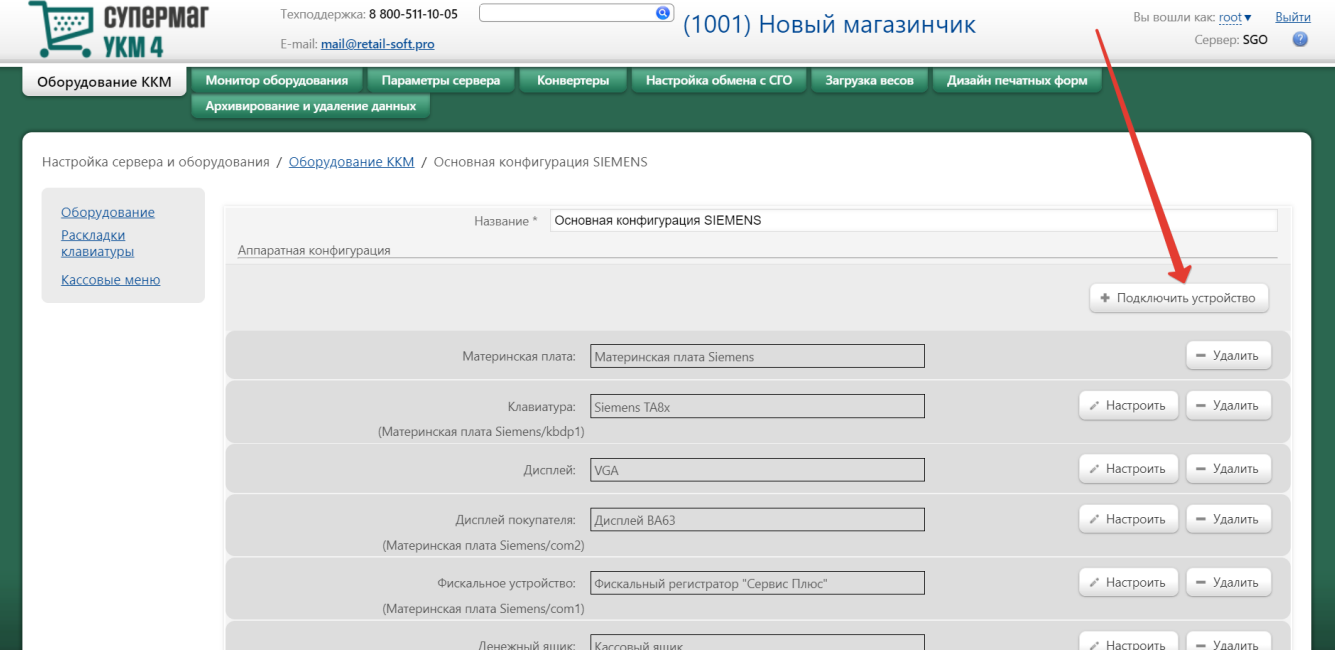

#### В выпадающем списке необходимо выбрать устройство Весы МЕРТЕХ и нажать кнопку Подключить:

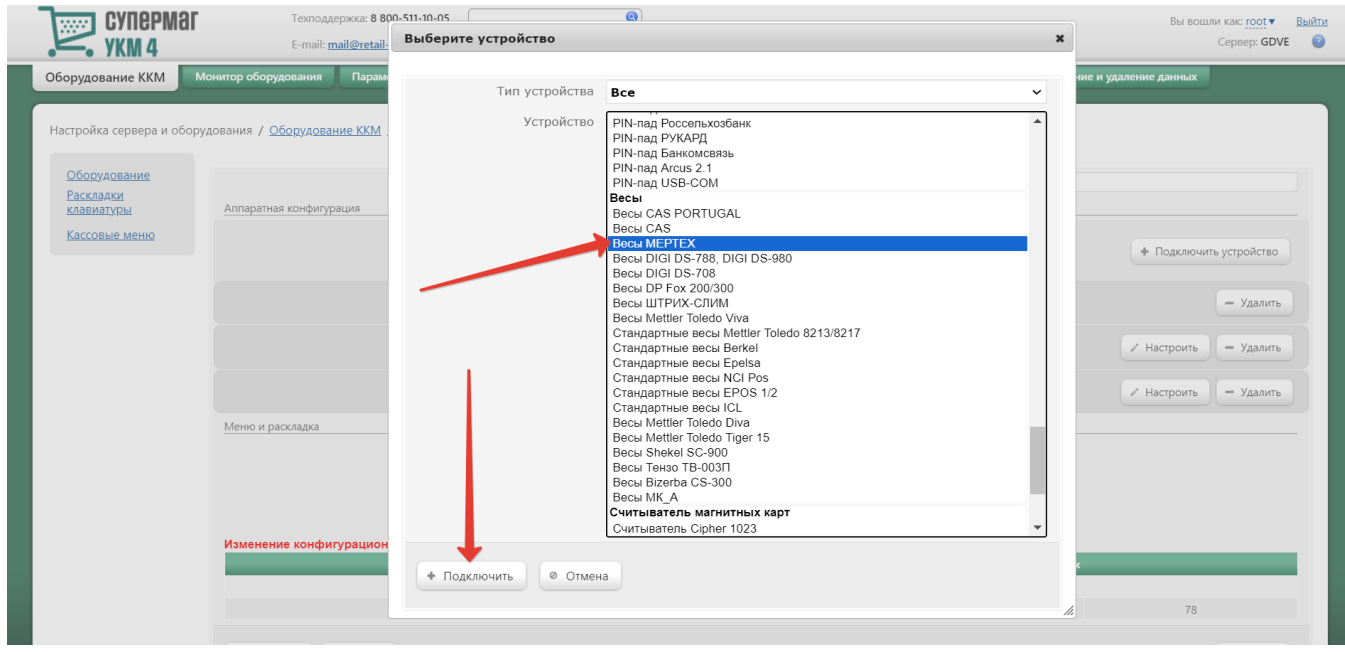

Откроется окно с настройками устройства, которые следует выполнить следующим образом:

• Сохранить • Отмена

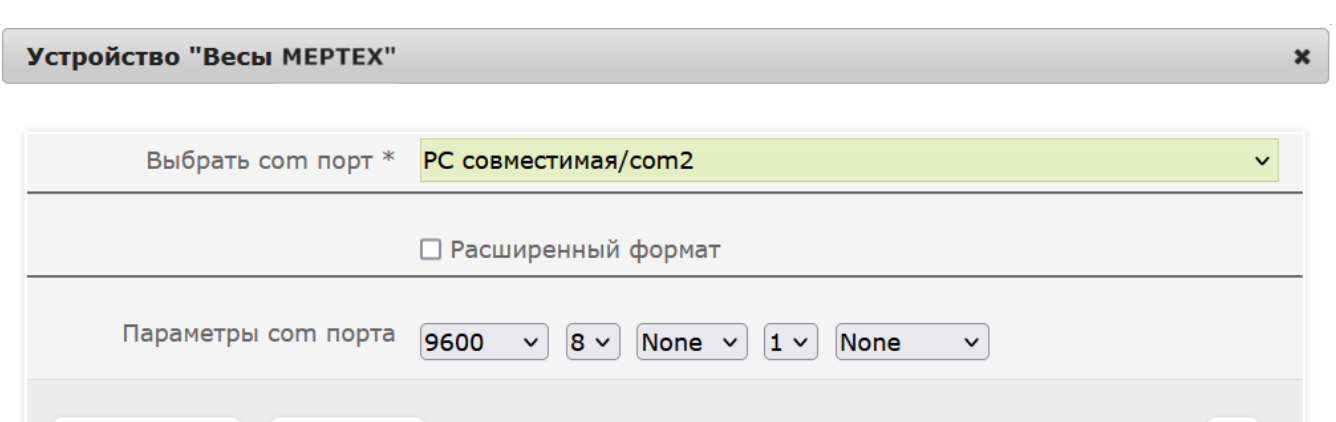

Примечание. При подключении устройства по COM-кабелю, следует указать фактический номер порта системного блока. При использовании USB-кабеля (эмуляция COM-порта) для OC RedHat/Ubuntu, указываются номера COM-портов свыше 10. Для ОС Windows, при использовании USB-кабеля (эмуляция COM-порта), следует указывать тот COM-порт, на который определилось устройство.

h

#### В окне с настройками нужно нажать кнопку Сохранить.

Страницу с настройками конфигурации также требуется сохранить:

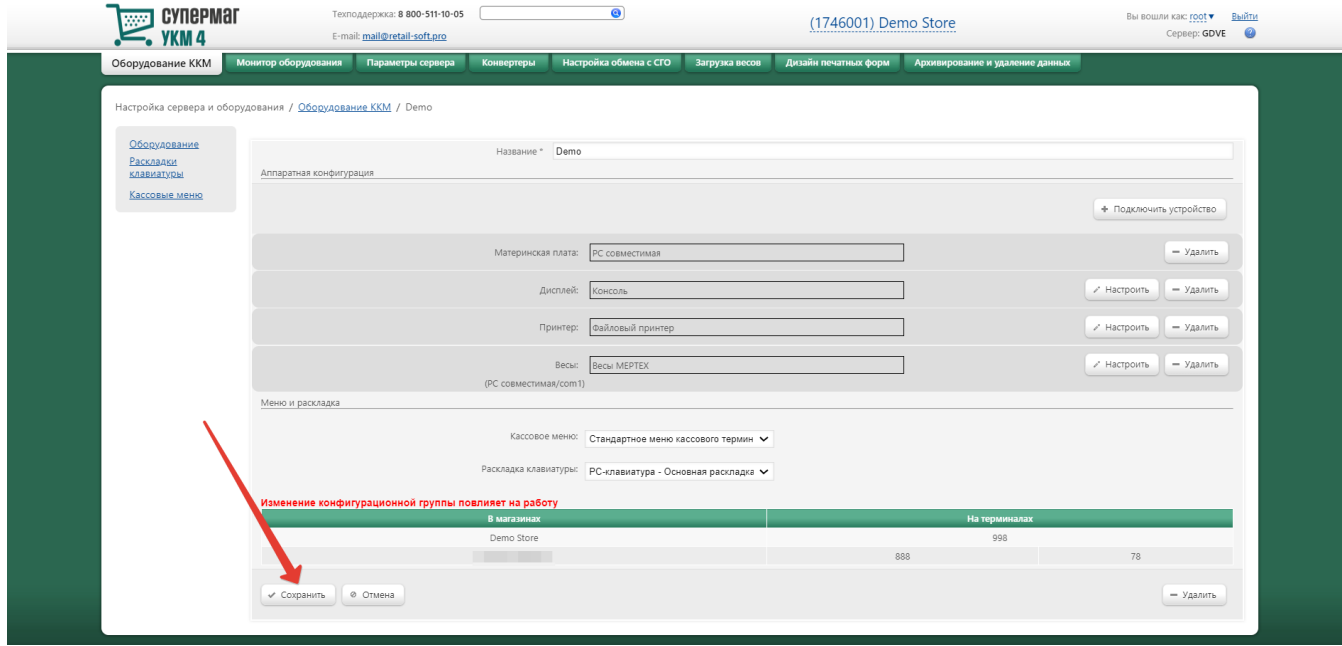

В окне с предупреждением об изменении настроек конфигурации следует выбрать опцию Подтвердить:

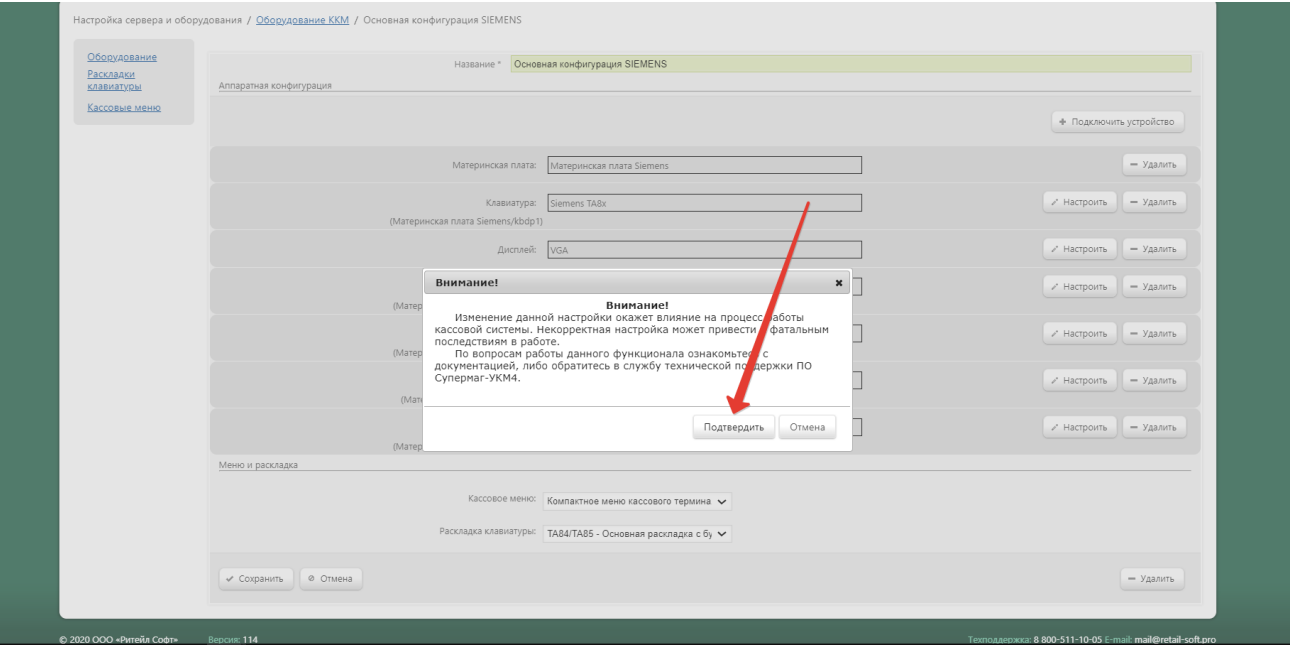